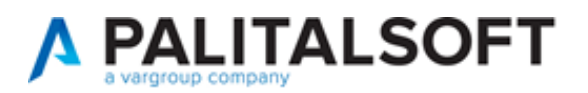

#### **SUAP/SUE**

**VERSIONE:** 7.12-23.04.11

**OGGETTO:** Nuove opportunità e novità funzioni, migliorie evolutive e correttive che riguardano sia il back office (BO) sia il front office (FO).

Il servizio Assistenza Clienti vi invita a prendere visione delle modifiche descritte in questo documento e rimane a disposizione per eventuali chiarimenti.

#### *Sommario*

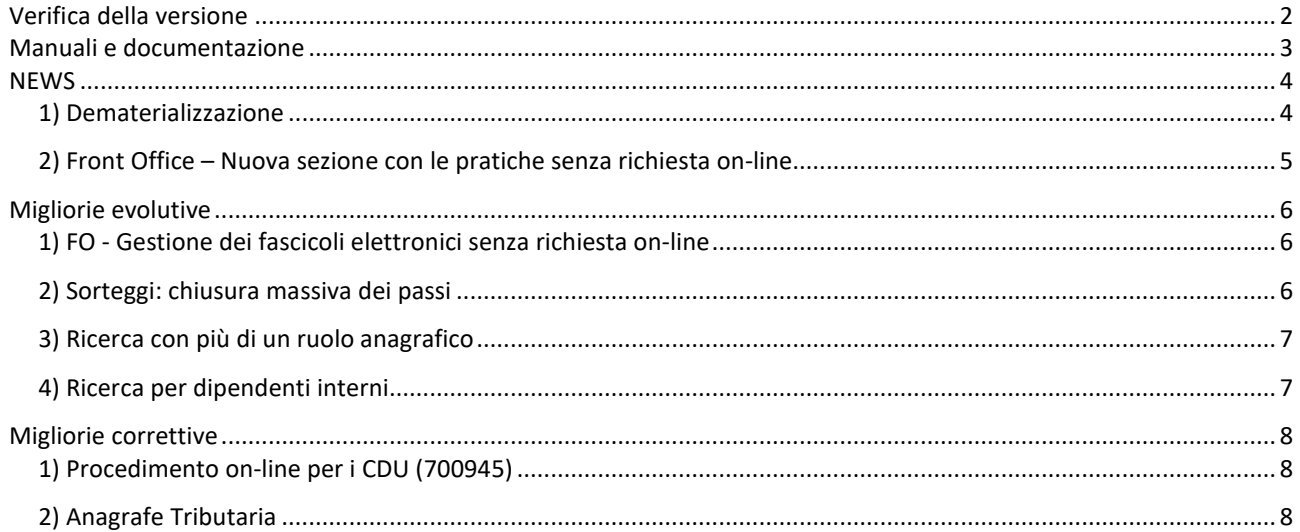

Cordialmente Jesi, lì 11/04/2023

> Servizio Assistenza Palitalsoft Cityware.online - Ufficio Tecnico

Sede legale ed operative:

Via Brodolini, 12 60035 - JESI (AN) info@palitalsoft.it P.Iva /C.F. 00994810430 Cap. Soc. € 135.000,00 i.v.

T +39 0731 22911 F + 39 0731 229191 [www.palitalsoft.it](http://www.palitalsoft.it/)

Via Paganini, 57 62018 - POTENZA PICENA (MC) T +39 0733 688026

Via Tacito, 51/B 41123 - MODENA (MO) T +39 059 847006

Via Garibaldi, 1 20865 - USMATE VELATE (MB) T +39 039 6758001

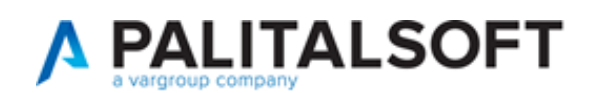

# <span id="page-1-0"></span>**Verifica della versione**

La versione corrente può essere osservata cliccando in alto a destra il simbolo in evidenza **IMPOSTAZIONE E UTILITÀ**, dalla sessione di lavoro dopo aver effettuato il login.

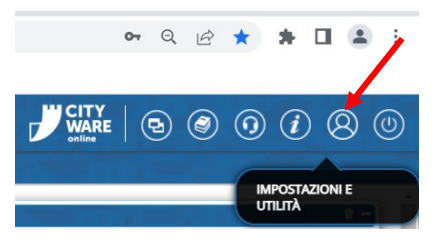

La successiva schermata illustra alcune impostazioni, in alto è indicata la versione attualmente in uso presso il vostro Ente.

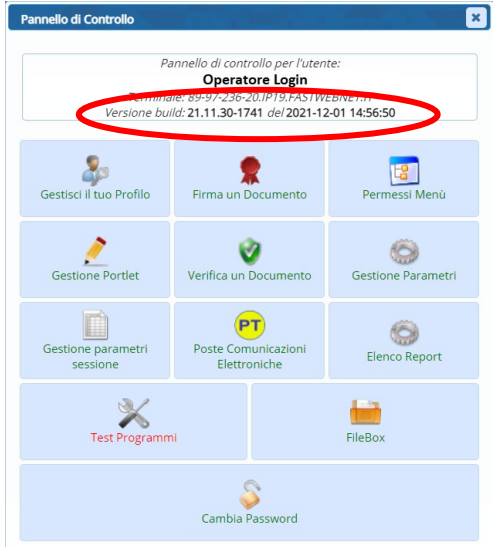

Se la versione indicata è inferiore a quella descritta all'inizio della presente *lettera di aggiornamento*, si invita a segnalare la versione arretrata al Servizio di Assistenza Palitalsoft.

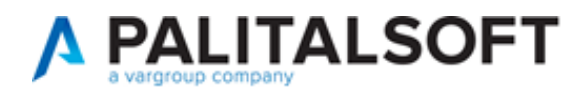

# <span id="page-2-0"></span>**Manuali e documentazione**

Per prendere visione della presente *lettera di aggiornamento* e dell'archivio della documentazione precedente, cliccare il comando "Documentazione" evidenziato nell'immagine (che si ha in alto a destra in ogni pagina dopo il login).

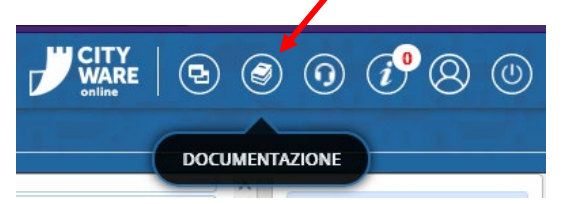

Nella successiva schermata che si apre, seguire la navigazione in:

- SUE (il link SUAP riconduce allo stesso percorso)
	- o Back Office
		- **Lettere di aggiornamento** 
			- *Il primo link in alto rappresenta la lettera più recente*
		- Manuali d'uso
			- *contiene delle istruzioni mirate*

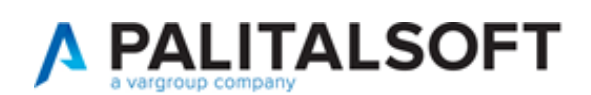

# <span id="page-3-0"></span>**NEWS**

### <span id="page-3-1"></span>**1) Dematerializzazione**

Nuova possibilità di acquisire l'archivio cartaceo delle pratiche edilizie partendo da un file excel accompagnato dagli allegati progettuali, i file delle scansioni effettuate per la dematerializzazione. È stato realizzato un servizio che consente sostanzialmente di creare i Fascicoli Elettronici partendo da un file excel costruito su un tracciato prestabilito e parallelamente se esistono degli allegati, frutto di scansioni dell'archivio cartaceo o se comunque esistono degli allegati che si riferiscono a tali pratiche, si possono acquisire automaticamente come *allegati di pratica*.

Il servizio può creare i fascicoli leggendo il file excel con due modalità di dati (Fig. news\_1.1):

- Una riga di excel per pratica
- Una riga di excel per allegato

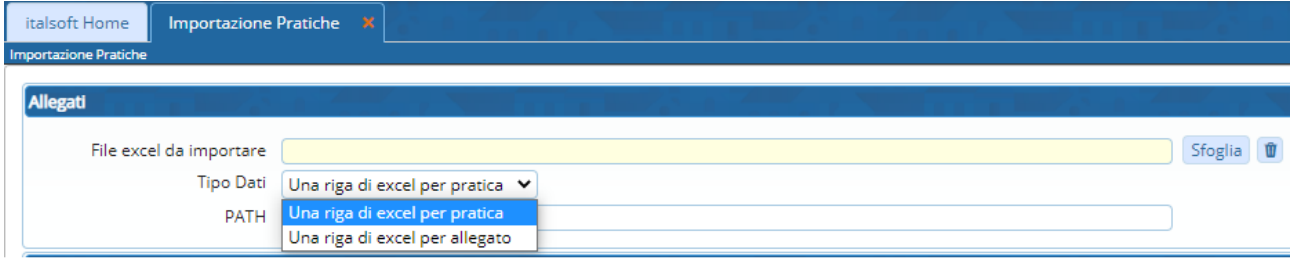

Fig. news\_1.1: porzione della funzione per l'importazione delle pratiche da file Excel

Il servizio comprende inoltre la sistemazione del file excel in modo che abbia le colonne (tracciato) e i dati compatibili a come previsto dal programma di importazione.

 $\blacktriangleright$ ) Per ulteriori informazioni contattare il proprio commerciale di riferimento oppure scrivere a [info@palitalsoft.it](mailto:info@palitalsoft.it)

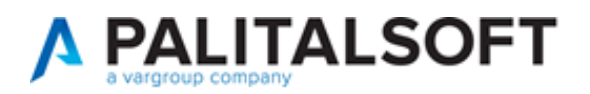

## <span id="page-4-0"></span>**2) Front Office – Nuova sezione con le pratiche senza richiesta on-line**

Nuova funzionalità disponibile per i portali SUE e SUAP per rendere accessibili ai cittadini e tecnici professionisti, le pratiche gestite nel back office del comune che non sono state create nei nostri portali Palitalsoft.

La nuova sezione, che in questo esempio Fig. news\_2.1, si identifica come [*Pratiche senza richiesta on-line*] offre la possibilità di consultare e integrare tutte le pratiche gestite nel BO del comune, che non sono attualmente presenti dalla sezione [*Consultazione pratiche*], nella quale si trovano come è noto, tutte le richieste on-line *in corso* e *inoltrate*.

| Guida allo sportello<br><b>Portale Demo</b><br>Presentazione<br><b>Benvenuto MARIO ROSSI</b> |            |                    |                                                                            |                          |                           |                                    |                                     |                                         |                                    | <b>Profilo utente</b> | Esci |
|----------------------------------------------------------------------------------------------|------------|--------------------|----------------------------------------------------------------------------|--------------------------|---------------------------|------------------------------------|-------------------------------------|-----------------------------------------|------------------------------------|-----------------------|------|
| <b>CITY<br/>WARE</b><br><b>Portale Demo SUE</b><br>Q<br>cerca nel sito                       |            |                    |                                                                            |                          |                           |                                    |                                     |                                         |                                    |                       |      |
| Presentazione<br><b>Pratiche senza</b><br>richiesta on-line<br><i>istanze</i>                |            |                    | <b>Gestione</b><br><b>Riservato</b><br><i>istanze</i><br>agli enti         |                          | <b>Normative</b><br>e PRG | <b>Consultazione</b><br>Pratiche   | <b>Visualizzatore</b><br><b>GIS</b> |                                         | <b>Calendario</b><br>prenotazioni  |                       |      |
| Home > Pratiche senza richiesta on-line                                                      |            |                    |                                                                            |                          |                           |                                    |                                     |                                         |                                    |                       |      |
| ◀ Nuova ricerca                                                                              |            |                    |                                                                            |                          |                           |                                    |                                     |                                         |                                    |                       |      |
| Pratica N.<br>Protocollo N.                                                                  | $\Diamond$ | <b>Stato</b><br>O. | Oggetto                                                                    | ⊖                        | Assegnatario $\circ$      | ♦<br><b>Avente Titolo</b>          | Localizzazione<br>Intervento        | $\widehat{\phantom{a}}$<br>$\checkmark$ | <b>Visualizza</b><br>Integrazioni  | Integra/Annulla       |      |
| SUE/5/2023<br>Prot. 15/2023                                                                  |            | Lavori<br>ripresi  | COMUNICAZIONE A<br><b>INIZIO LAVORI</b><br><b>ASSEVERATA</b><br><b>DFR</b> | $\overline{\phantom{a}}$ | sabatinelli<br>marco      | utente prova<br>(MSCMHL68P18H211K) | via angelo giovani 32               |                                         | in Compilazione: 1<br>Inoltrate: 1 | 6                     |      |
| $\bullet$ 1-1di1 $\bullet$ $\bullet$<br>$10 \vee$ per pagina - pag. $1 \vee$                 |            |                    |                                                                            |                          |                           |                                    |                                     |                                         |                                    |                       |      |

Fig. news 2.1: nuova sezione per gestire e integrare le pratiche esistenti nel Back Office (BO) non originate da una richiesta on-line

In questa nuova sezione sempre protetta dal proprio login, si potranno gestire tutte le pratiche in cui ogni tecnico professionista ha partecipato, con diversi incarichi. Potranno quindi essere visibili ed integrate se necessario. Le pratiche messe a disposizione saranno quelle inserite nel BO provenienti da un recupero dati o inserite da protocollo o ancora acquisite tramite la nuova funzionalità descritta al punto precedente (dematerializzazione), comunque non inserite dal portale Palitalsoft.

 $\blacktriangleright$ ) Per ulteriori informazioni contattare il proprio commerciale di riferimento oppure scrivere a [info@palitalsoft.it](mailto:info@palitalsoft.it)

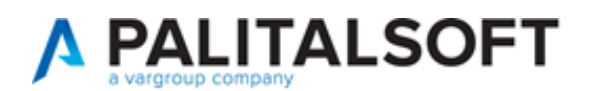

# <span id="page-5-0"></span>**Migliorie evolutive**

### <span id="page-5-1"></span>**1) FO - Gestione dei fascicoli elettronici senza richiesta on-line**

La novità descritta al punto 2 del precedente capitolo è alla portata di tutti.

I cittadini e professionisti potranno gestire anche le pratiche precedenti e cioè quelle nate e create al di fuori del nostro portale CWOL.

 $\blacktriangleleft$ ) Per ulteriori informazioni contattare il proprio commerciale di riferimento oppure scrivere a [info@palitalsoft.it](mailto:info@palitalsoft.it)

### <span id="page-5-2"></span>**2) Sorteggi: chiusura massiva dei passi**

Nella gestione dei sorteggi (flusso sorteggio - Fig. 2.1) tra i comandi è stato aggiunto [**Chiudi Passi**] il quale consente in una sola operazione di provvedere alla chiusura di tutti i passi coinvolti nel flusso del sorteggio.

Il nuovo comando, posto in fondo alla sequenza, va eseguito rigorosamente alla fine delle operazioni; questo comando aggiorna la data di chiusura anche nei passi eventualmente già chiusi.

| Passo creato dall'utente GIUNTA SILVIA in data 03/04/2023 13:02:49                                                                                           |                      |                                           |             |                                                                 |            | Ultima modifica al passo effettuata dall'utente COSTANTINO CLAUDIO in data 05/04/2023 09:43:32 |      |              |  |                                                          |                          |  |  |
|----------------------------------------------------------------------------------------------------|----------------------|-------------------------------------------|-------------|-----------------------------------------------------------------|------------|------------------------------------------------------------------------------------------------|------|--------------|--|----------------------------------------------------------|--------------------------|--|--|
| Pratica SORT/26/2023<br>h.                                                                                                    |                      |                                           |             |                                                                 |            |                                                                                                |      |              |  |                                                          |                          |  |  |
|                                                                                                    | Sequenza Passo 40    |                                           | Antecedente |                                                                 |            | $\infty$<br>$\mathbf{U}$                                                                       |      |              |  |                                                          |                          |  |  |
|                                                                                                    |                      |                                           |             | Descrizione* Comunicazione ai Tecnici dei fascicoli sorteggiati |            |                                                                                                |      |              |  |                                                          |                          |  |  |
|                                                                                                    | Responsabile* 000002 |                                           | $\alpha$    |                                                                 |            |                                                                                                |      |              |  |                                                          |                          |  |  |
| Responsabile Servizio<br>$\alpha$<br>Settore Pianta Organica 000002                                                                                          |                      |                                           |             |                                                                 |            |                                                                                                |      |              |  |                                                          |                          |  |  |
| $\alpha$<br>Servizio 000002                                                                                                    |                      |                                           |             |                                                                 |            |                                                                                                |      |              |  |                                                          |                          |  |  |
| Unità Operativa 000002                                                                                                    |                      |                                           |             |                                                                 |            |                                                                                                |      |              |  |                                                          |                          |  |  |
|                                                                                                    |                      |                                           |             |                                                                 |            |                                                                                                |      |              |  |                                                          |                          |  |  |
| Dati Principali<br>Dati Aggiuntivi                                                                                                    |                      |                                           |             |                                                                 |            |                                                                                                |      |              |  |                                                          |                          |  |  |
| Elenco Comunicazione per Fascicoli Elettronici messi a sorteggio il 03/04/2023 da GIUNTA SILVIA con criterio SCA per il periodo dal 19/03/2023 al 01/04/2023 |                      |                                           |             |                                                                 |            |                                                                                                |      |              |  |                                                          |                          |  |  |
| Sorteggio $\hat{\div}$                                                                                                    | Pratica N.           | N. Protocollo/<br>Id. Documento           |             | N. Richiesta on-lir Data/Ora ricezione Chiusura                 |            | Destinatario                                                                                   | Mail | Testo        |  | Procedimento                                             | Mail Acc. Cons.          |  |  |
| Sistematica+Sor SUE/806/2023                                                                                                    |                      | 44924/2023<br>05/04/2023                  | 003376/2023 | 31/03/2023 (10:06) 05/04/2023                                   |            |                                                                                                |      |              |  | 1015 PRESA ATTO : 170 - SEGNALAZIONE CERTIFICATA PER I   |                          |  |  |
| Sistematica                                                                                                    | SUE/805/2023         | 44923/2023<br>05/04/2023                  | 003341/2023 | 30/03/2023 (18:41) 05/04/2023                                   |            |                                                                                                |      |              |  | 1015 PRESA ATTO : 170 - SEGNALAZIONE CERTIFICATA PER I   |                          |  |  |
| Non Estratta                                                                                                    | SUE/804/2023         | 44922/2023<br>05/04/2023                  | 003071/2023 | 30/03/2023 (18:19) 05/04/2023                                   |            |                                                                                                |      |              |  | 1015 PRESA ATTO : 170 - SEGNALAZIONE CERTIFICATA PER I   |                          |  |  |
| Estratta a sortes SUE/803/2023                                                                                                    |                      | 44921/2023<br>05/04/2023                  | 003023/2023 | 30/03/2023 (16:53) 05/04/2023                                   |            |                                                                                                |      |              |  | 1015 PRESA ATTO : 170 - SEGNALAZIONE CERTIFICATA PER I   |                          |  |  |
| Non Estratta                                                                                                    | SUE/759/2023         | 44920/2023<br>05/04/2023                  | 002929/2023 | 29/03/2023 (19:02) 05/04/2023                                   |            |                                                                                                |      |              |  | 1015 PRESA ATTO ! 170 - SEGNALAZIONE CERTIFICATA PER I   |                          |  |  |
| Estratta a sortes SUE/758/2023                                                                                                    |                      | 44919/2023<br>05/04/2023                  | 002880/2023 | 29/03/2023 (18:59) 05/04/2023                                   |            |                                                                                                |      |              |  | 1015_PRESA_ATTO_1 2 170 - SEGNALAZIONE CERTIFICATA PER I |                          |  |  |
| $\alpha$ $\alpha$<br>Шñ                                                                                                    |                      |                                           |             |                                                                 |            | H + Pagina 1 di 3 → H                                                                          |      |              |  |                                                          | Visualizzati 1 - 6 di 17 |  |  |
| Cancella Passi                                                                                                    |                      | <b>EDUCATE:</b> Genera PDF<br>Esporta ZIP |             | Firma Documenti                                                 | Protocolla | Invia                                                                                          |      | Chiudi Passi |  |                                                          |                          |  |  |

<span id="page-5-3"></span>Fig. 2.1: nuovo comando [Chiudi Passi] nel Sorteggio

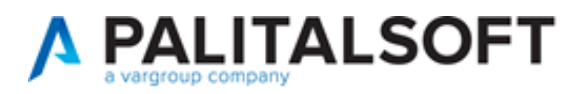

### **3) Ricerca con più di un ruolo anagrafico**

La funzione di ricerca standard:

### **Fascicoli elettronici → Gestione → Fascicolo elettronico**

nella sezione [Ricerca per Soggetti] (Fig. 3.1) è stato implementato un nuovo campo per la *selezione dei ruoli*; premere la lente selezionare un ruolo, ripetere per tutti i ruoli con cui si vuole effettuare la ricerca.

L'icona del cestino (in evidenza) consente di pulire una selezione precedente.

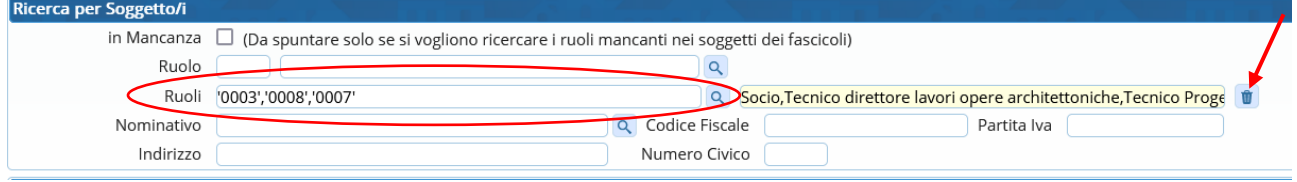

Fig. 3.1: sezione della "Ricerca per Soggetti"

## <span id="page-6-0"></span>**4) Ricerca per dipendenti interni**

La funzione di ricerca standard:

## **Fascicoli elettronici → Gestione → Fascicolo elettronico**

È stata arricchita della sezione [Ricerca per Soggetto Interno] (Fig. 4.1) nella "lentina" del ruolo si potrà scegliere i *ruoli interni* (istruttore tecnico, istruttore amministrativo, ecc.) che non compaiono nella precedente sezione descritta al punto 3).

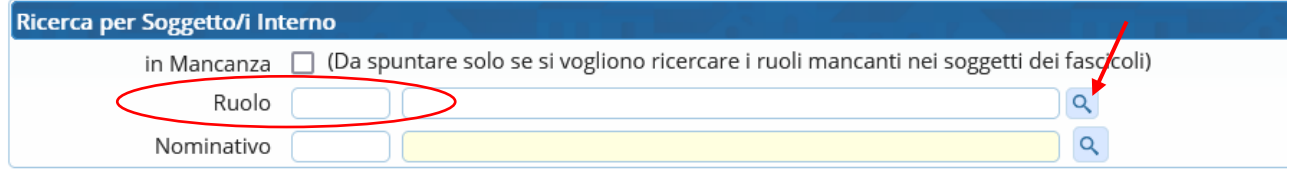

Fig. 4.1: nuova sezione di ricerca per "Soggetti Interni"

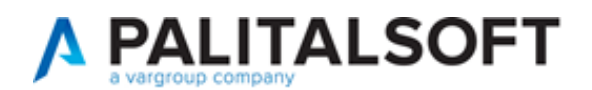

# <span id="page-7-0"></span>**Migliorie correttive**

### <span id="page-7-1"></span>**1) Procedimento on-line per i CDU (700945)**

Nel modello la stringa delle particelle catastali era molto lunga e i professionisti scrivevano di seguito tutte le particelle, poi però in fase di acquisizione venivano troncate in quanto il campo nel database è da 5 caratteri.

Abbiamo aggiornato sia il modello PDF sia il passo "a form" per l'inserimento dei dati catastali; i nuovi CDU inoltrati avranno i dati catastali scritti bene.

### <span id="page-7-2"></span>**2) Anagrafe Tributaria**

È stato migliorato il programma di estrazione sul controllo della sigla della provincia dei tecnici professionisti